## <span id="page-0-0"></span>Processes

The **Processes** page provides an aggregated view of collected information on processes that were executed within the organization, allowing users to quickly drill down into a process. The interface provides searching and sorting for locating processes efficiently.

## **Note**

If a device loses network connectivity or the Coro Agent is inactive, Coro EDR preserves your process data. This saved data becomes accessible once the device re-establishes connection or the Coro Agent resumes operation.

The following topics are discussed:

- **[Accessing the Processes page](#page-0-1)** •
- **Types of process information** •
- **Sorting of process information** •
- **Process actions** •
- **Searching process information** •

## <span id="page-0-1"></span>Accessing the Processes page

To access the **Processes** page:

**[Log into the Coro console](../../overview/log-in/)** and select **Control Panel** from the toolbar: 1.

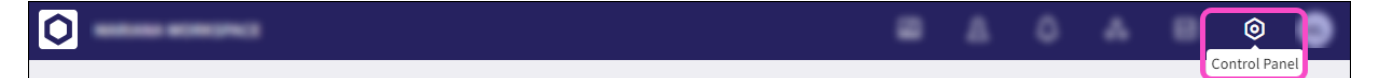

2. Select **EDR**: